## **كيفية تنزيل واستخدام ملحق ترجمة Google في Chrome Google**

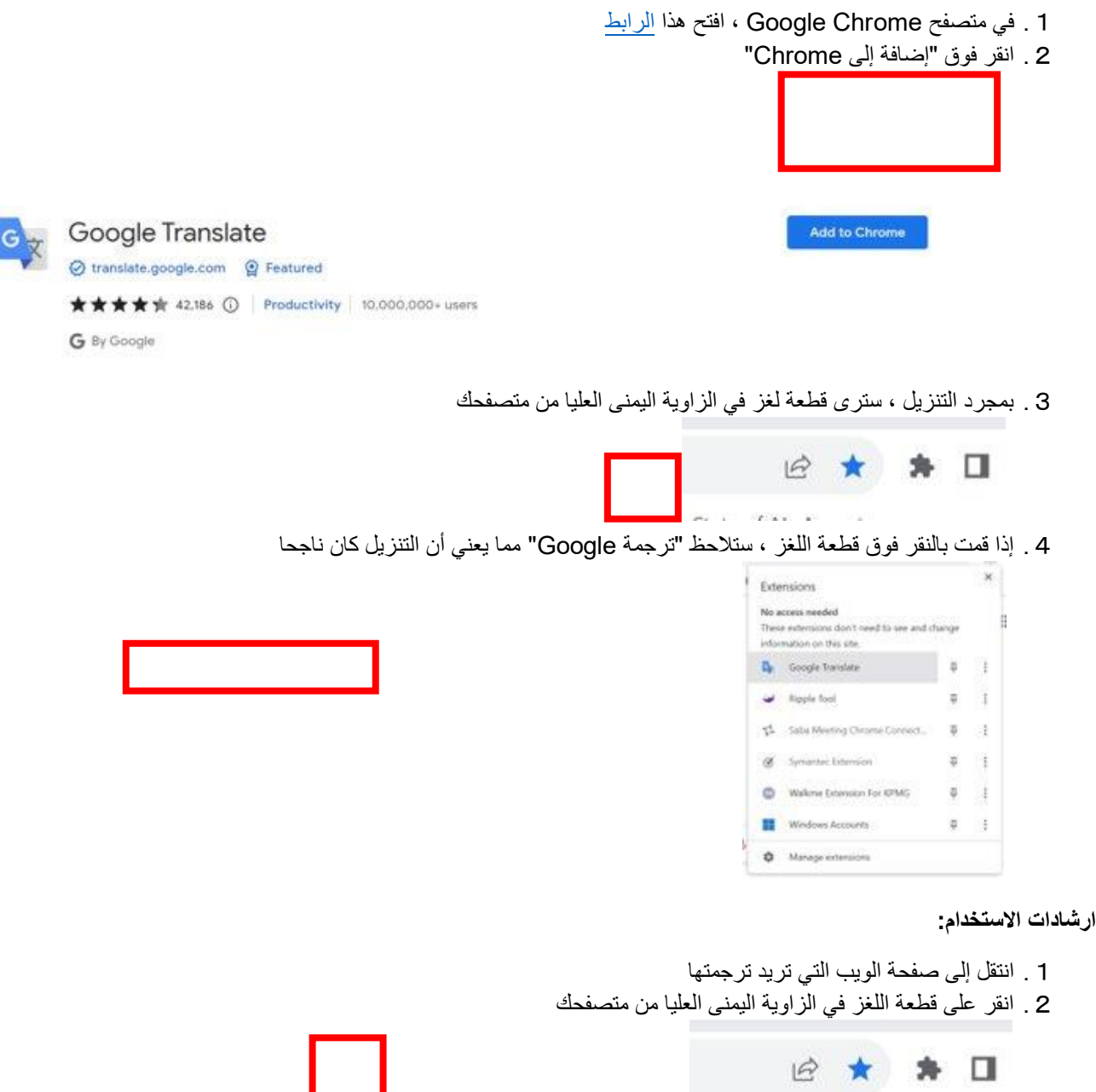

.3 انقر فوق "ترجمة Google "من القائمة

**كيفية التحميل:**

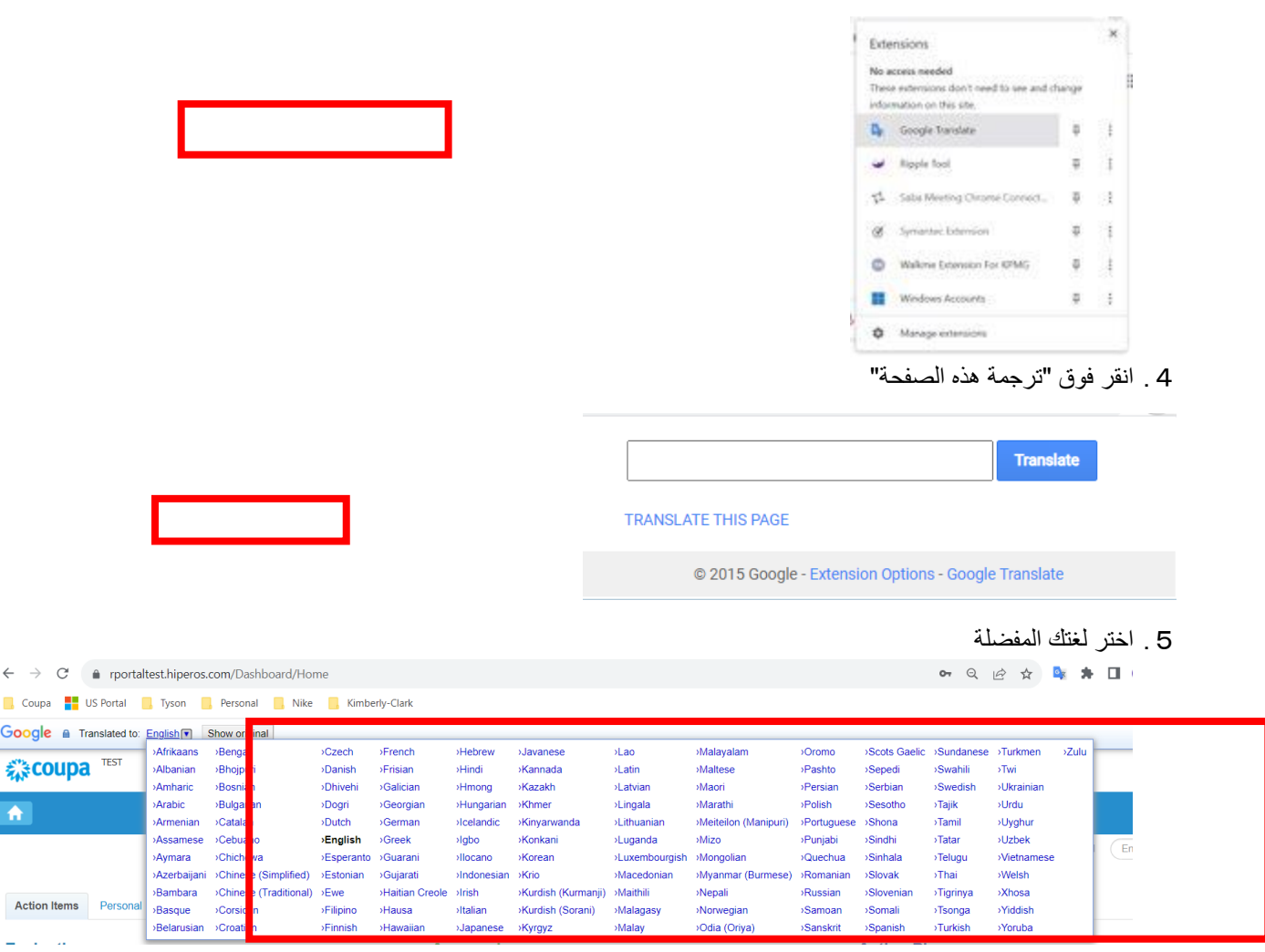

ملاحظة: يرجى الرد فقط باللغات التالية التي تدعمها كيمبرلي كلارك: الفرنسية والروسية والعبرية والتشيكية والألمانية والإيطالية والإسبانية والأوكرانية والكورية والتايلاندية والفيتنامية والصينية (المبسطة والتقليدية) والإندونيسية

.6 سيتم ترجمة الصفحة وفقا لذلك

مالحظة: يجب إعادة تنفيذ الخطوات من 3 إلى 5 في كل مرة يتم فيها إعادة تحميل الصفحة

## **كيفية تنزيل واستخدام ملحق ترجمة Google في Edge Microsoft**

**كيفية التحميل:**

1 . في مستعرض Microsoft Edge، افتح هذا ا<u>لارتباط</u> .2 انقر فوق "الحصول على"

 $\leftarrow$   $\rightarrow$  $\Box$  Coupa Google

 $\bigwedge$ 

 $\omega_{\rm{max}}$ 

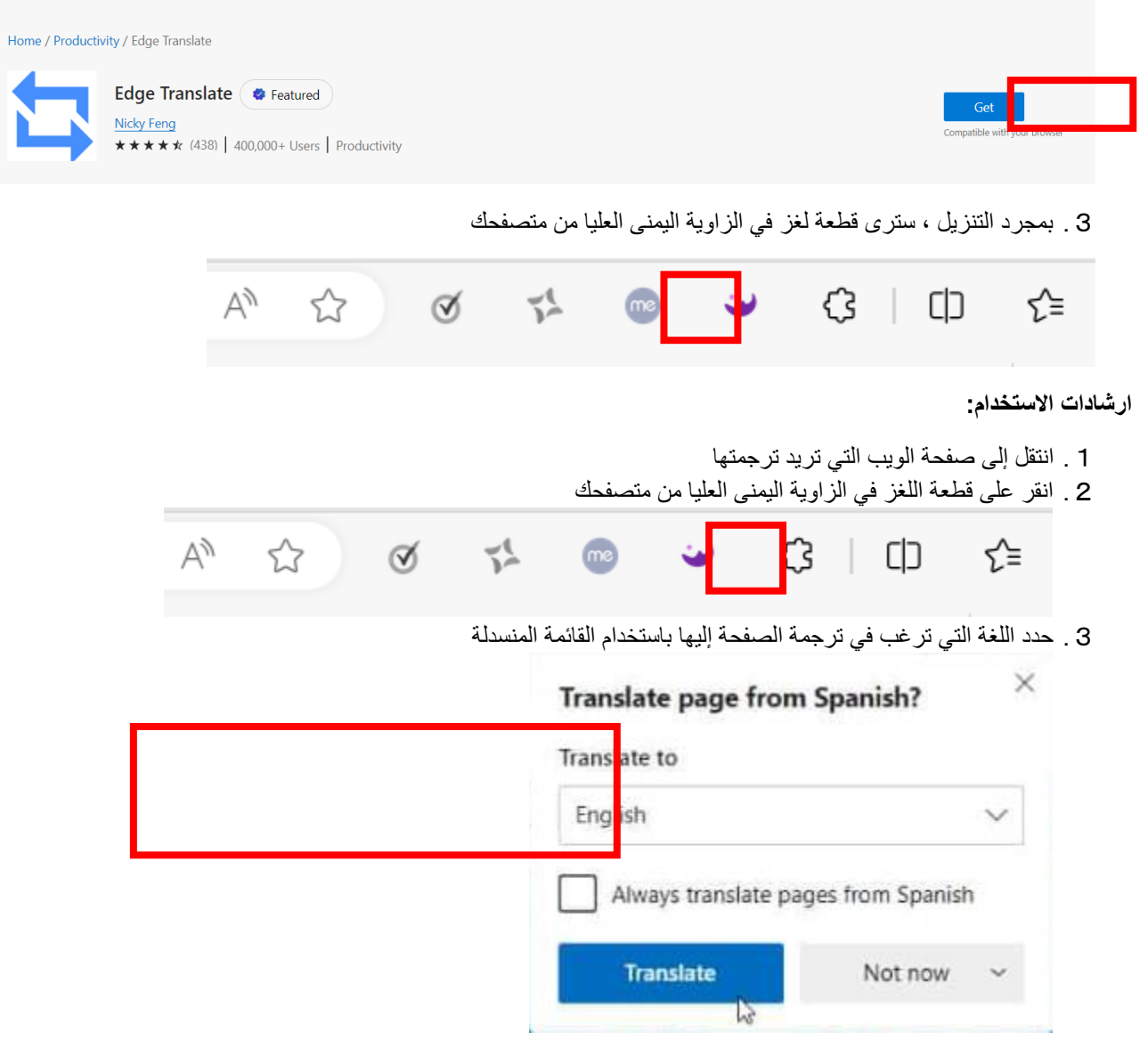

ملاحظة: يرجى الرد فقط باللغات التالية التي تدعمها كيمبرلي كلارك: الفرنسية والروسية والعبرية والتشيكية والألمانية والإيطالية والإسبانية والأوكرانية والكورية والتايلاندية والفيتنامية والصينية (المبسطة والتقليدية) والإندونيسية

## .4 انقر فوق "ترجمة"

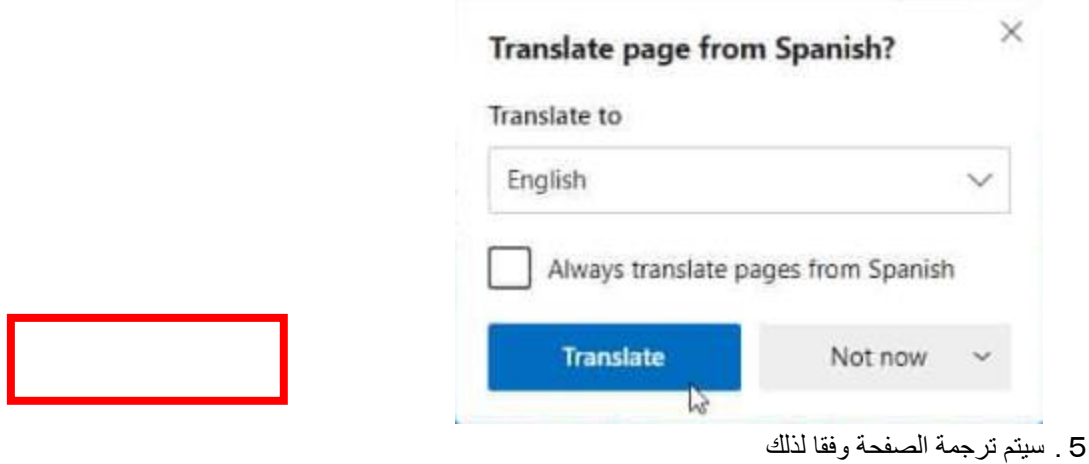

مالحظة: يجب إعادة تنفيذ الخطوات من 2 إلى 4 في كل مرة يتم فيها إعادة تحميل الصفحة